## **Инструкция для медиаплеееров Dune HD**

*(модели TV-101, TV-102, TV-102P, TV-201, TV-202, TV-301, TV-303D, Base 3D, Connect)*

Запишите на USB-накопитель виджет проекта **TENET-TV**. Подключите USB-накопитель к медиаплееру **Dune HD**.

**1.** В главном меню медиаплеера выберите раздел **Источники** и нажмите на пульте дистанционного управления (далее — ПДУ) клавишу **ENTER**:

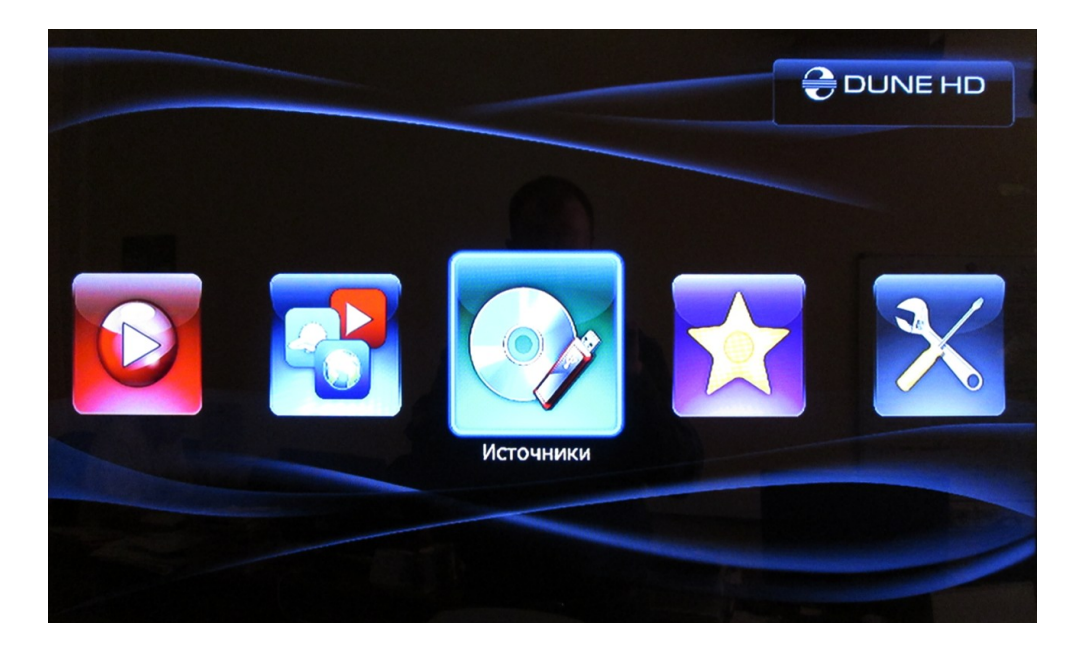

**2.** В разделе **Источники** выберите **USB-накопитель** и нажмите на ПДУ клавишу **ENTER**:

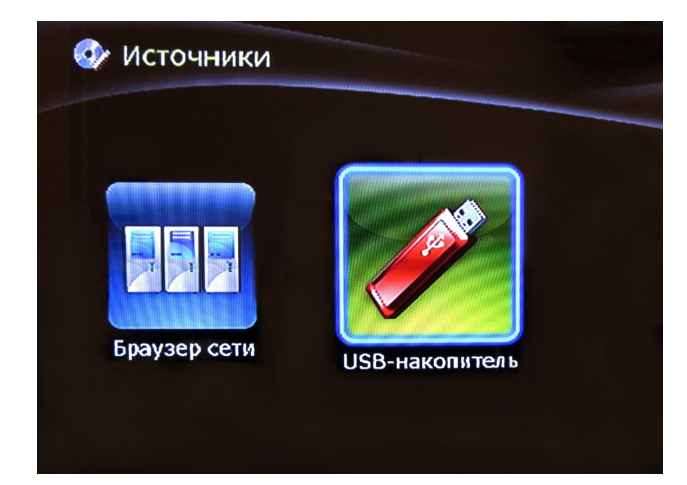

**3.** Установите виджет проекта TENET-TV, нажав клавишу **ENTER**  на файле с архивом:

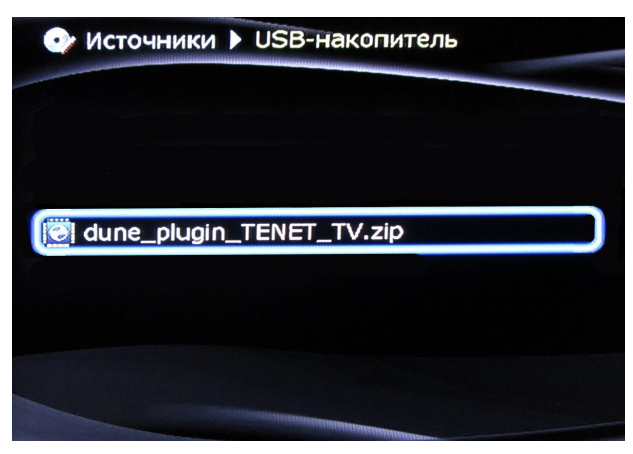

Через некоторое время появится сообщение об успешной установке:

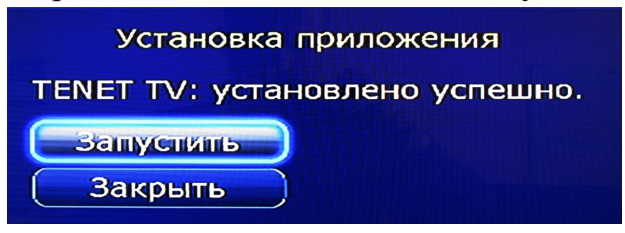

На этом установка виджета завершена.

Его значок появится в разделе **ТВ** главного меню медиаплеера:

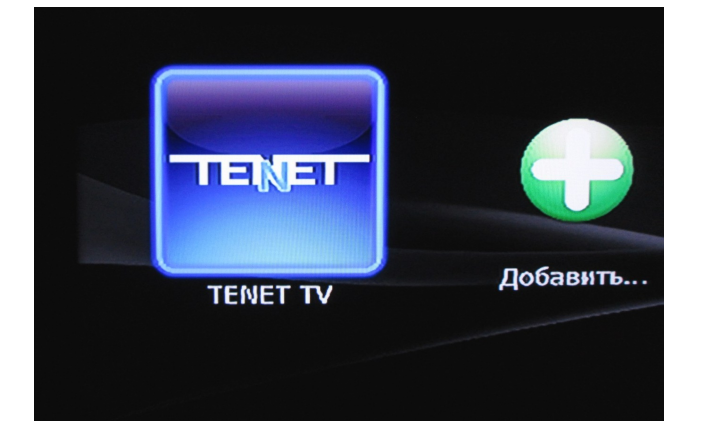

**4.** Запустите виджет для работы с порталом проекта TENET-TV:

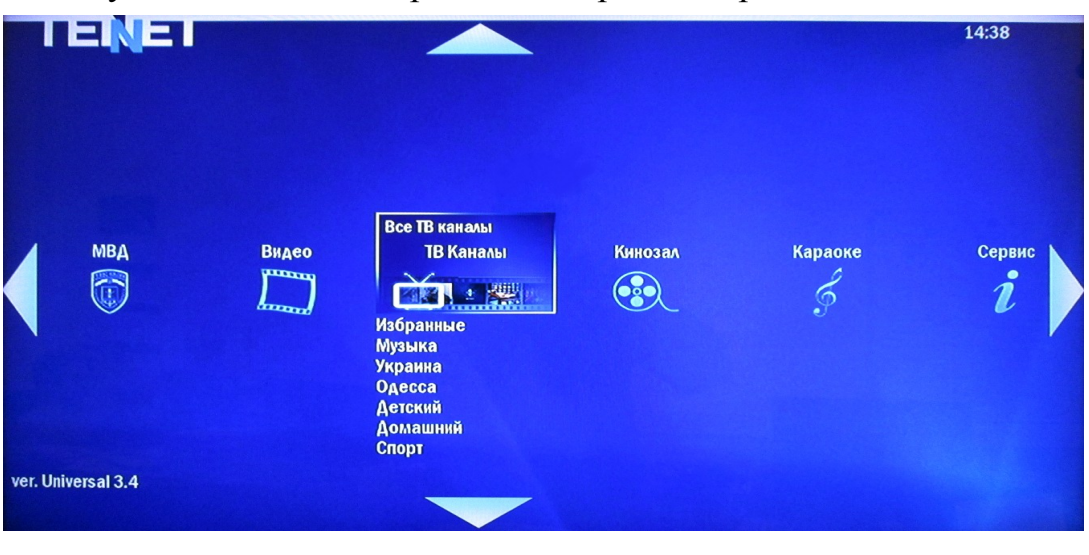

## Пульт дистанционного управления (ПДУ) **DUNE HD**

(модели TV-101, TV-102, TV-102P, TV-201, TV-202, TV-301, TV-303D, Base 3D, Connect)

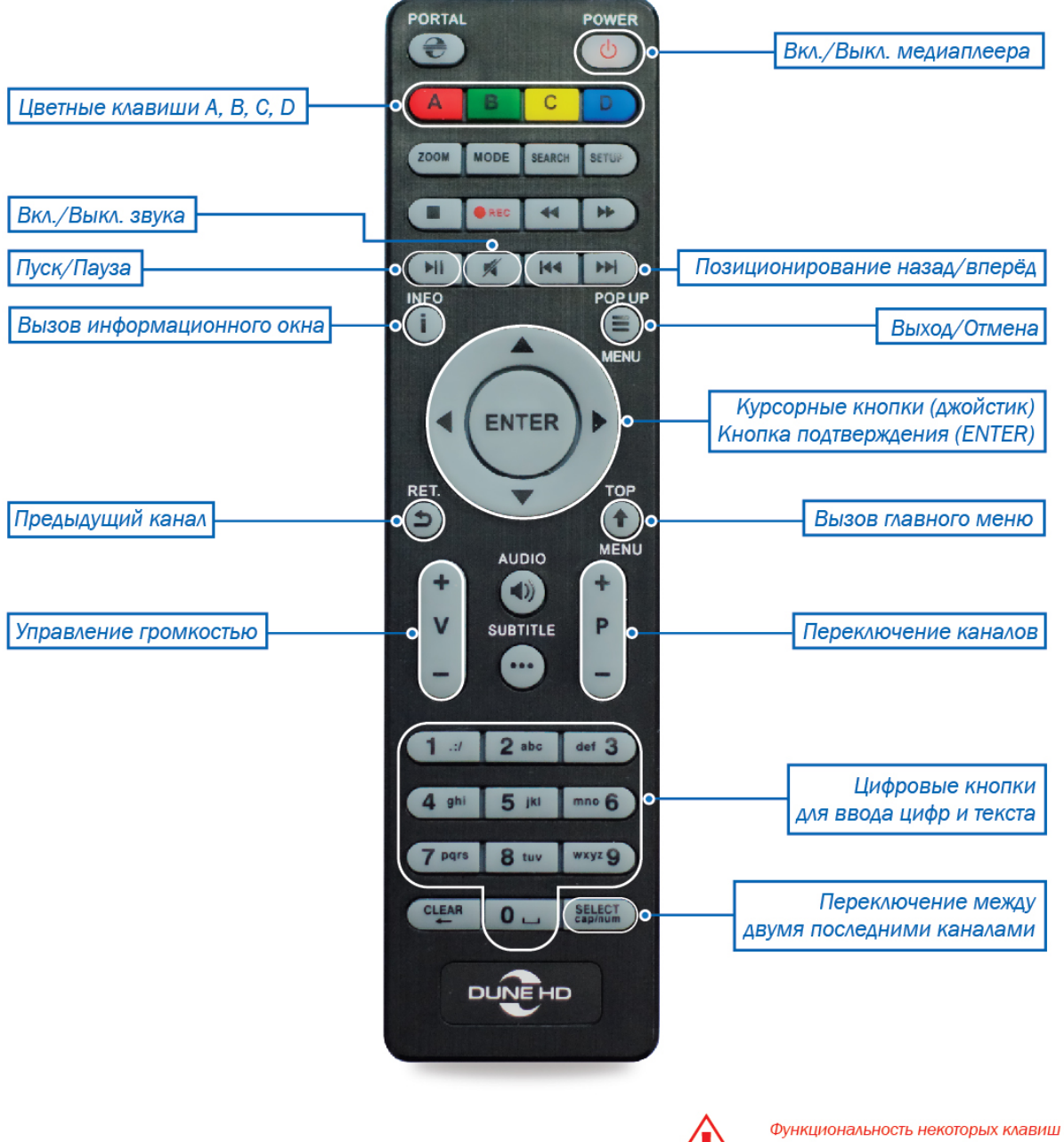

может быть изменена в зависимости от пункта меню или сервиса без предупреждения.